## Webex Meeting 사용자 가이드

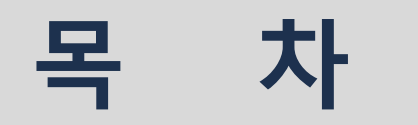

#### 2. 미팅 룸 주소 접속 방법

### 1. Webex Meeting 메인 화면 접속

#### Webex Meeting 사용자 가이드

#### 1.1 WebEx 사이트(webex.co.kr)에 접속한다.

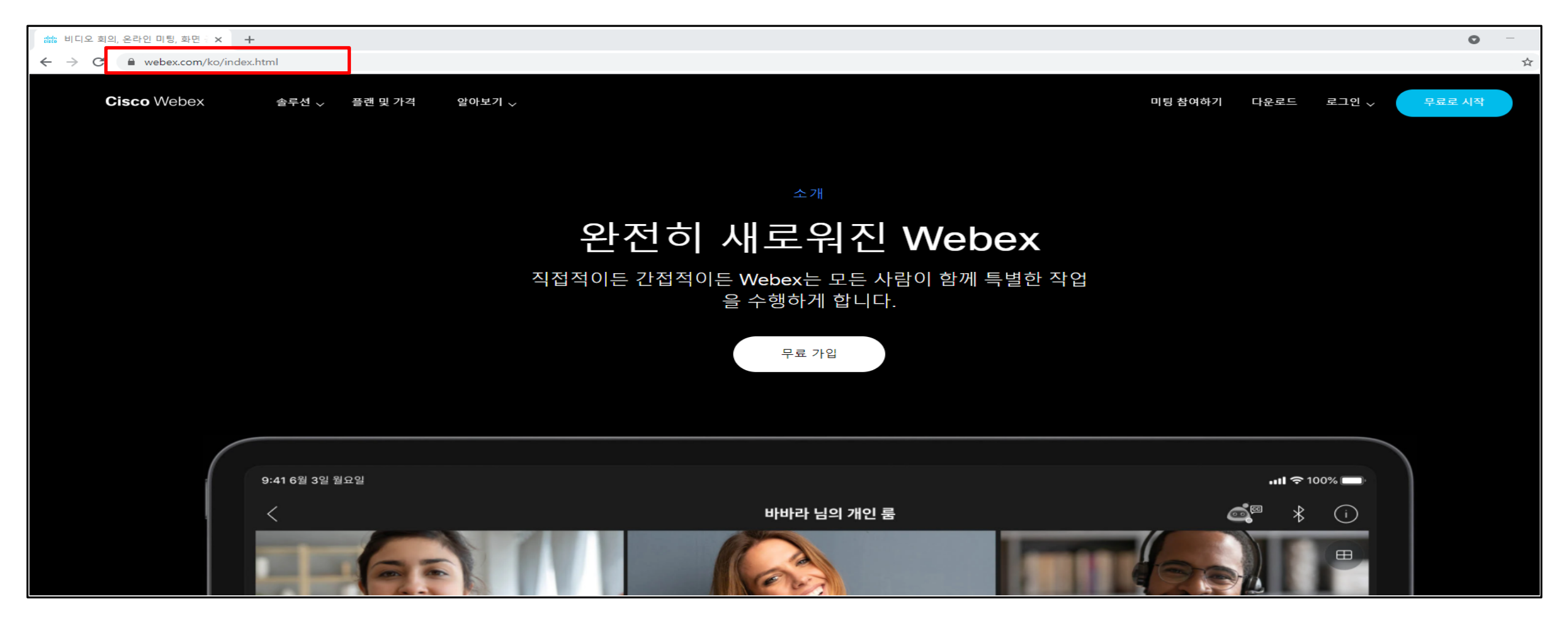

#### Webex Meeting 사용자 가이드

#### 1.2 공지 된 미팅 룸 넘버 접속

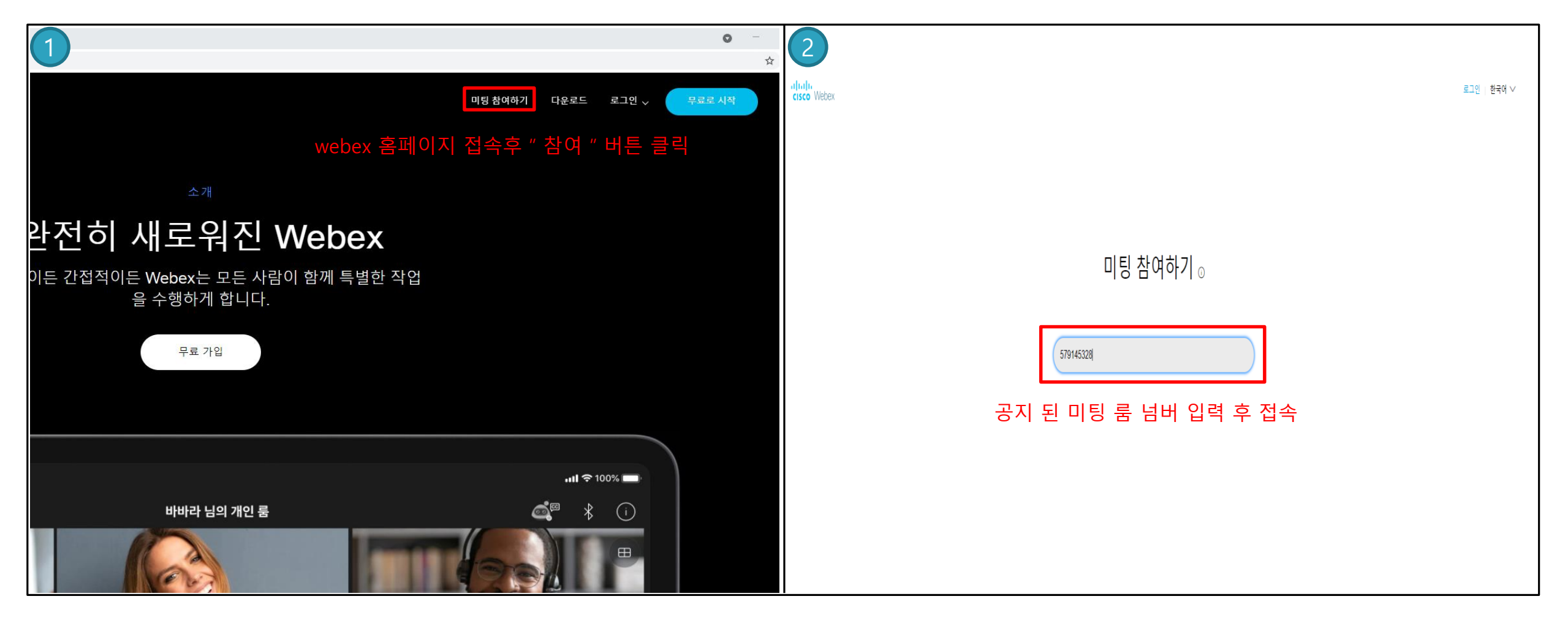

#### 1.3 미팅 룸 사용 정보 입력

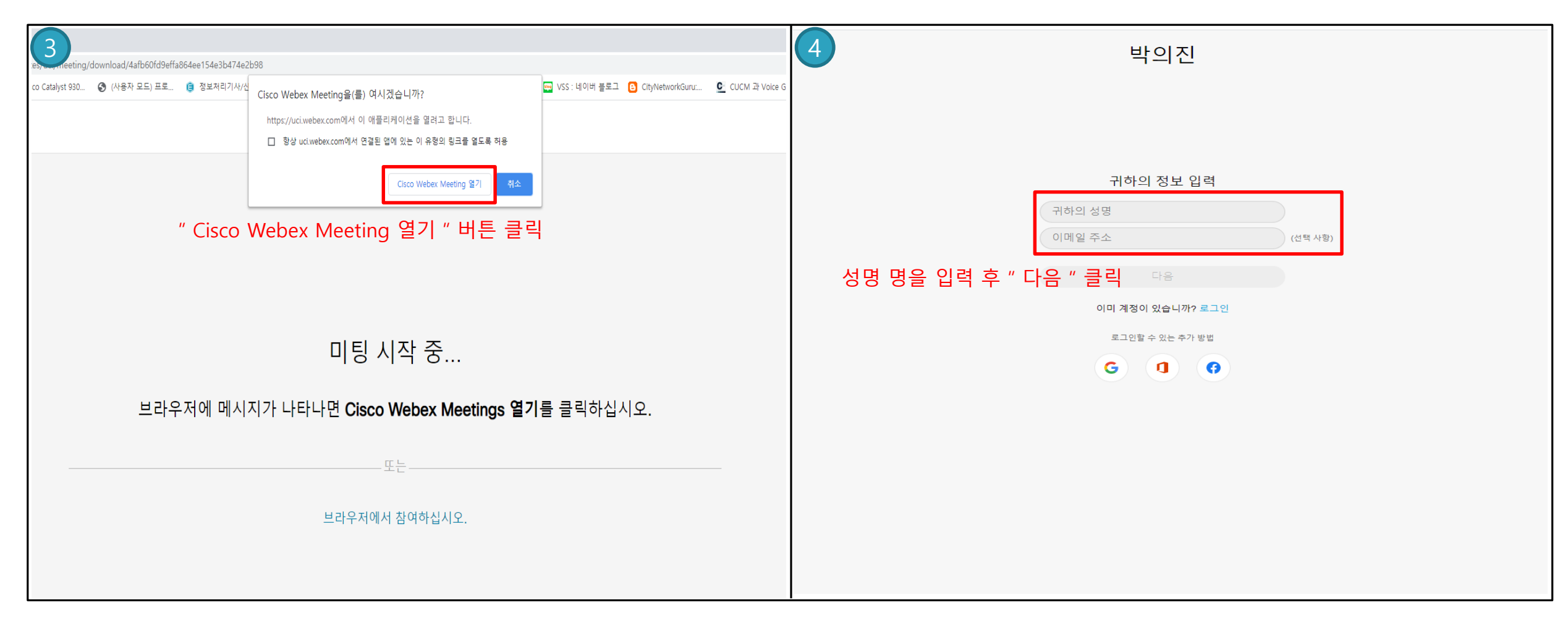

#### Webex Meeting 사용자 가이드

#### 1.4 미팅 비밀번호 입력

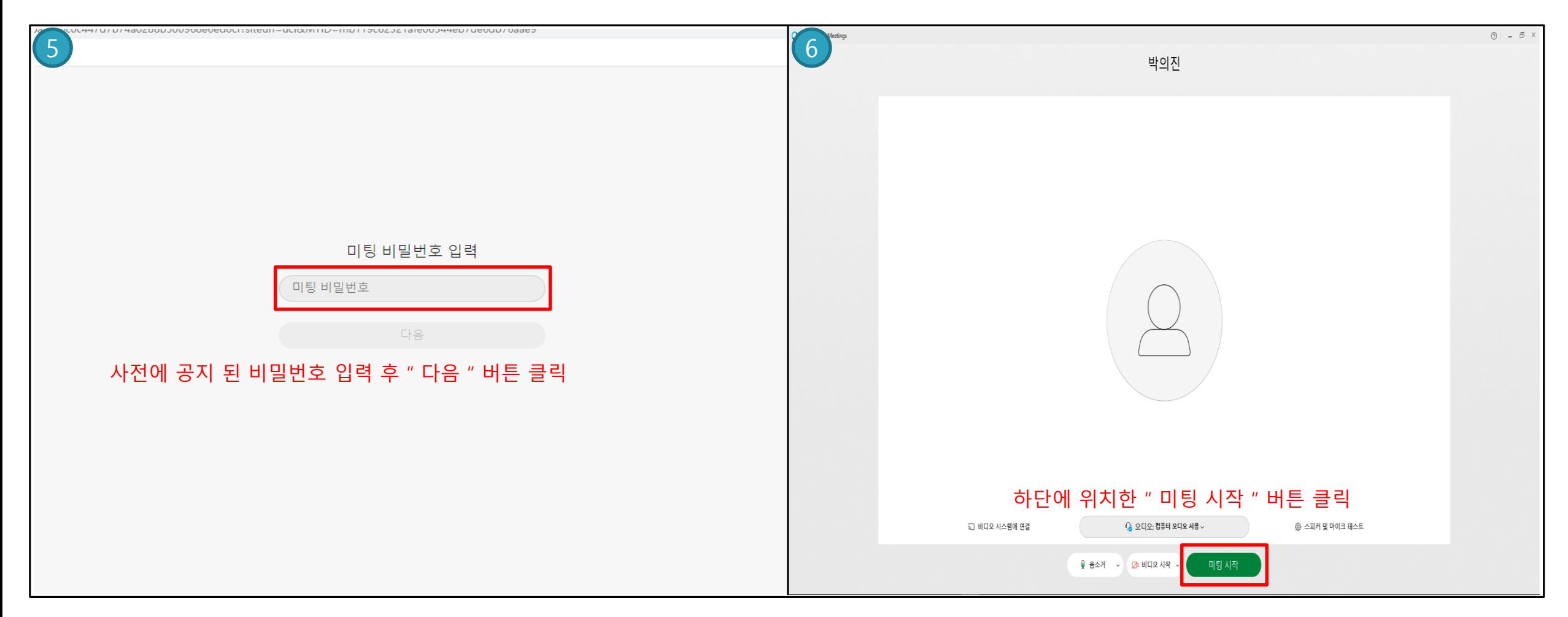

#### Webex Meeting 사용자 가이드

#### 1.5 미팅 룸 접속 완료

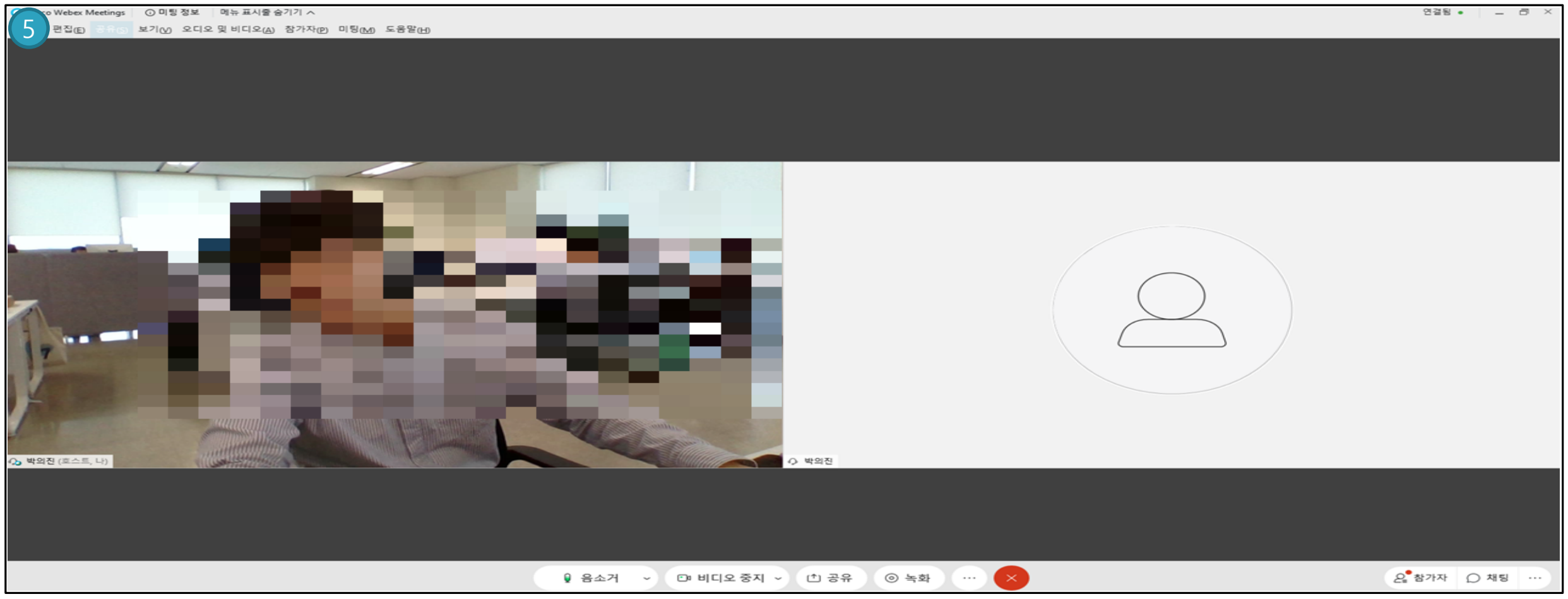

## 2. 미팅 룸 주소 접속 방법

### 2. 미팅 룸 주소 접속

#### 2.1 사전에 공지 된 URL 접속

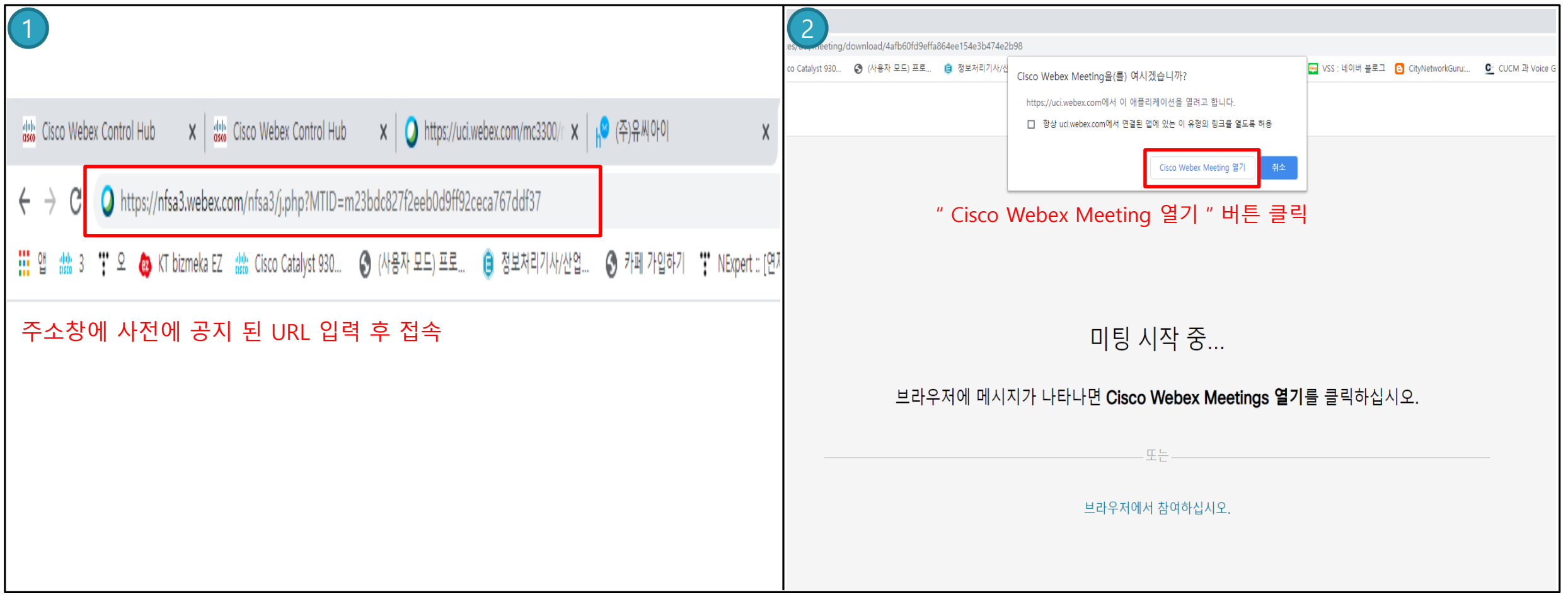

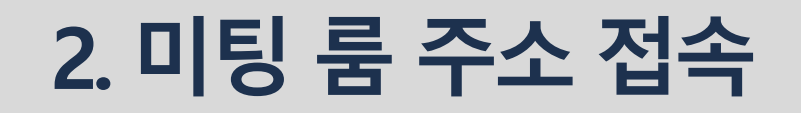

#### Webex Meeting 사용자 가이드

#### 2.2 미팅 룸 사용 정보 입력

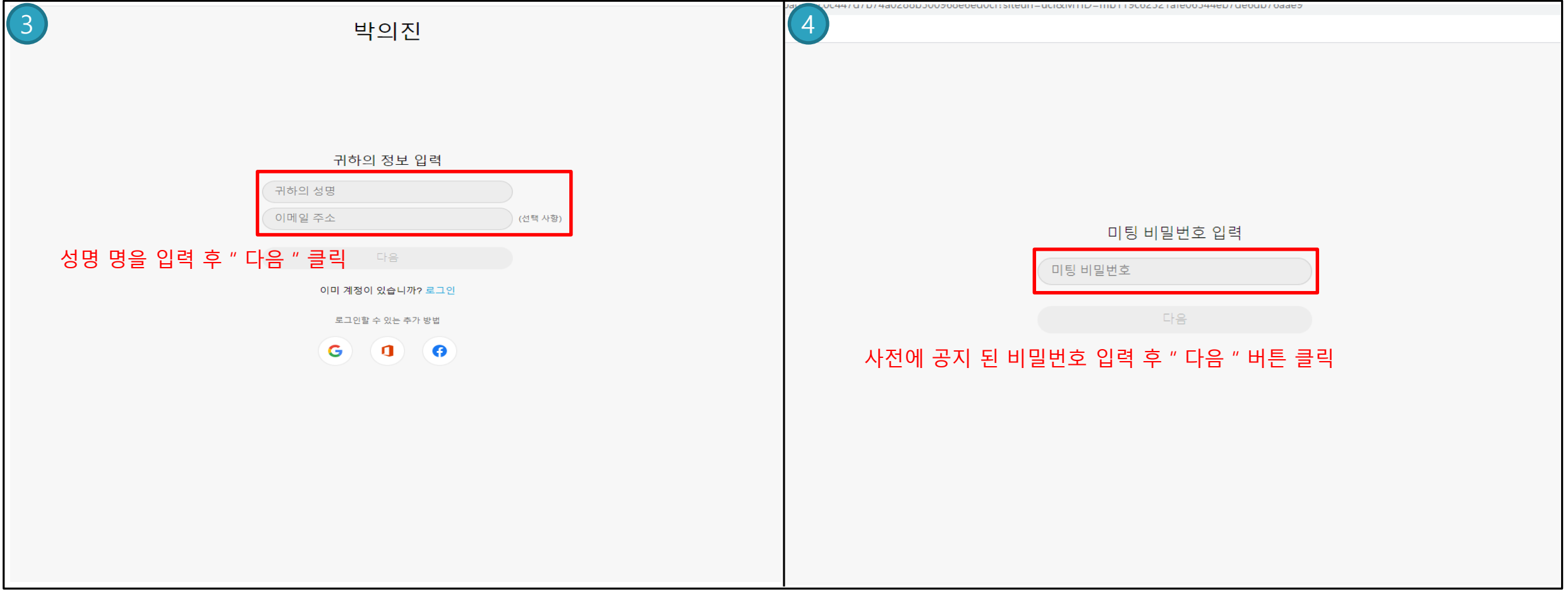

### 2. 미팅 룸 주소 접속

#### Webex Meeting 사용자 가이드

#### 2.3 미팅 룸 접속 완료

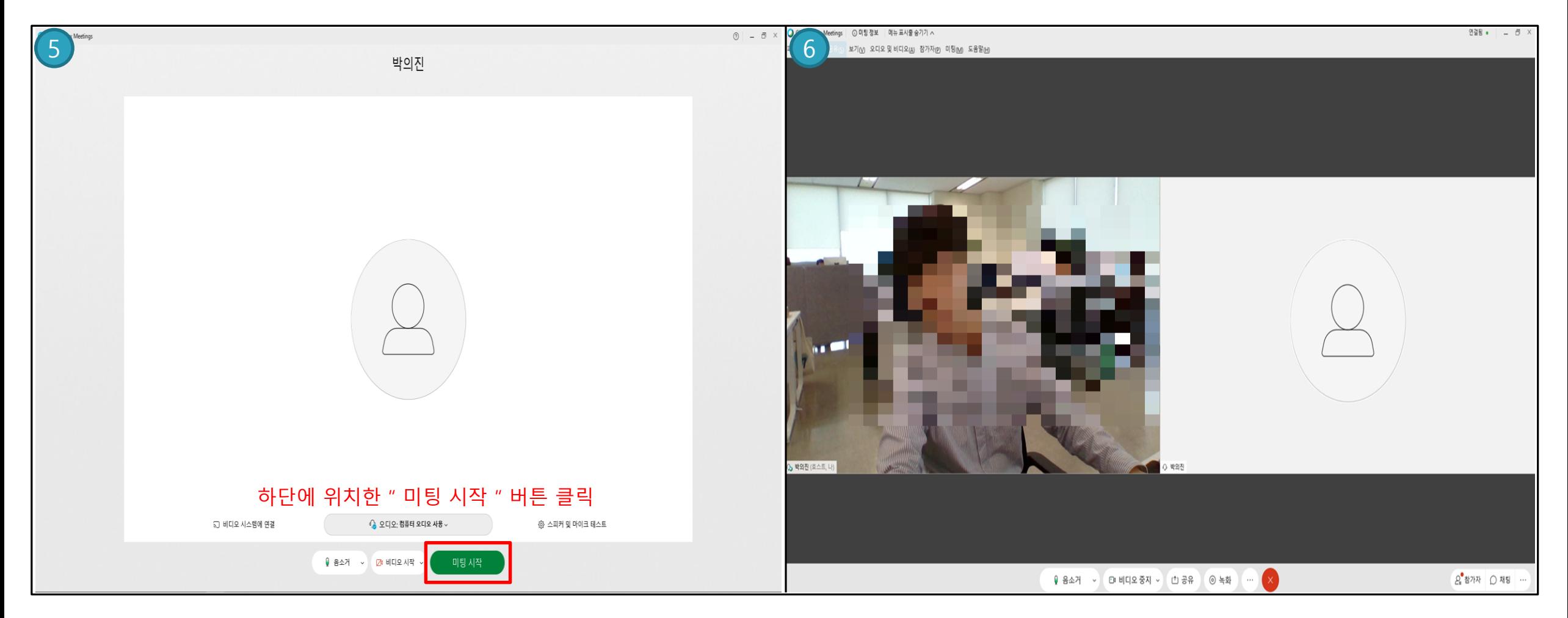

# 감사합니다.